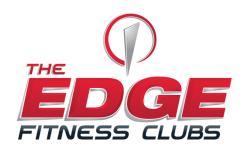

# **Edge Strong Online Reservations**

From virtually anywhere, reserving your space is simple!

# **How To Create Your Edge Account!**

Go To www.myiclubonline.com or click on "Member Login" at the top of The Edge website. Create an Account By Clicking **New Here? Register** Enter Your Agreement Number.

If You Do Not Know Your Agreement Number Click On Retrieve Agreement Number, and enter your email.

If Your Email Or Agreement Number Is Not Listed You Can Either Call, See The Front Desk Of Your Nearest Edge Location, or Email <a href="mailto:edgeagreement@theedgefitnessclubs.com">edgeagreement@theedgefitnessclubs.com</a>

Enter Your Agreement Number Along With Your First Name, Last Name and Mailing Zip Code. DONE! YOU HAVE CREATED YOUR EDGE ACCOUNT!

You can now log in, from here you will find your check in history, payment history and other account information and of course the class schedule!

# When you login you will see a tab "CLASSES"

This is where you will register for classes
Click on Classes
Click Your Location
Choose Your Class
Register!

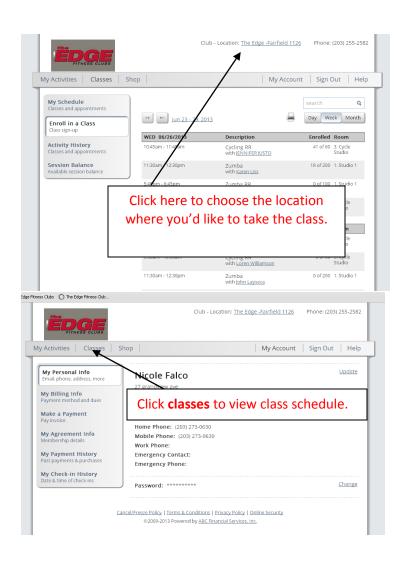

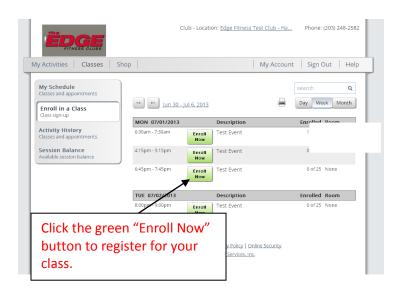

# **Commonly Asked Questions And Policies**

## **Do All Classes Require Registration?**

Yes. All Edge Strong classes require you reserve your spot online.

#### **How Soon In Advance Can I Register?**

Registration opens 72 hours prior to the class start time and is on a first come, first serve basis.

#### How Do I Know If I Have Been Accepted Into A Class?

You will receive a confirmation email immediately letting you know you have been accepted.

#### If The Class Is Full Can I Get Put On A Waitlist?

Yes. You will be placed into the waitlist pool. If a space opens up, all in the pool will receive an email. The first one to accept the class invite contained in the email secures the spot.

# What If I Cannot Keep A Class Reservation And Need To Cancel?

It is imperative you cancel a reservation whenever you cannot keep it. Class cancellations can only be done online up to one (1) hour prior to the class.

#### To cancel online:

Login to your Edge Account

Click on My Activities

Select the 'Cancel' button next to the class you wish to cancel

Any reservation that cannot be kept must be cancelled online one hour prior to the start of class. Out of courtesy to those on the wait list, please try to cancel with at least one hours' notice.

#### What if the class is not fully reserved? Can I enter as a walk in?

YES! If there are any empty spots in the class, you can claim one simply by swiping in at the kiosk up to 45 minutes prior to the start of the class.

#### How does my attendance in the class get recorded?

Once you swipe in at the kiosk, you are logging yourself into the class. If is important even if you sign up for a class online that you check yourself in the kiosk to track your attendance. You can track your attendance on your account.

Procedure for taking two classes in a row:

Exit room.

Stand in line.

Reswipe kiosk.

#### How can I check the status of my account?

Login to your Edge Account

Click on My Activities

My Schedule will show classes that are booked and pending

# My Activity History will show classes that have been taken What If I Lose My Password?

Go to the login page for your Edge account
Select 'forgot my password' below the user login
Enter your username that you used to register for your Edge account
Enter security verification key
Email will be sent to require you to reset the password

#### What if I forgot my username?

Go to the login page for your Edge account
Select 'forgot my username' below the user login
Enter your email address that you used to register for your Edge account
Enter security verification key
Email will be sent containing your username

\_\_\_\_\_

## **Group Exercise Kiosks**

The Group Exercise kiosks are used to track class participation. It is important that you scan your Edge key tag or enter your phone number every time you do a studio workout, even if you have registered online for a class. Any class that does not meet its minimum (this is different per Edge location) will be cancelled. Cast your vote via kiosk!

When using the kiosk please select the class then scan you card or enter your phone number. The kiosk is open 45 minutes before the class starts and 15 minutes after the class ends.

Thank you for your participation.

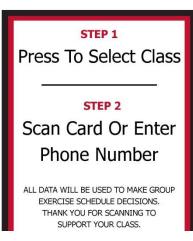